## **آموزش پارتيشن بندي**

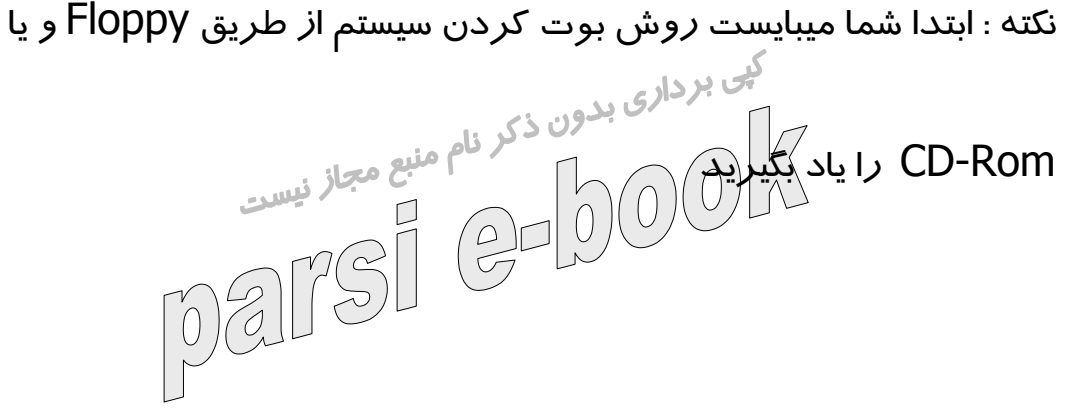

در هنگام روشن شدن سيستم دكمه DELET) در بعضي كامپيوتر ها دكمه

ديگر) را پائين نگه داريد تا وارد Setup شويد.

دستگاه را به گونه اي تنظيم كنيد كه اولين وسيله بوت شدن Rom-CD

باشد.يعني وارد قسمت setup featurs Bios

شده و اولين وسيله بوت شدن را CD قرار دهيد.سپس روي گزينهSave&

setup Exit كليك كرده و از Setup خارج

شويد.در اينجا سوَإلى مبني بر Save to cmos and exit (Y/N) از شما پرسیده می شود.كلید Y *را* فشا*ر ك*مید دهيد تا سيستم

دوباره Restart شود.

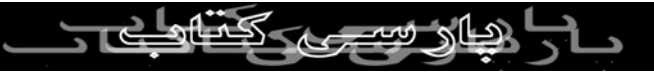

بعد از Restart سيستم سه پيغام زير ظاهر ميشود:

menu CD-ROM Start up

Boot from hard disk.١

Boot from CD-ROM.٢ سپس گزينه ۲ *ر*ا اتنخاب كرده تا سيستم از حصل المركب<br>سپس گزينه ۲ *ر*ا اتنخاب كرده تا سيستم ا*ز ر*وي CDبوت شو<mark>.</mark>

بعد از آن پيغام هاي زير صادر مي گردد:

Microsoft Widows98 Start up menu

CD-Rom Start Windows98 Setup from.١

Start Computer with CD-Rom supprt.٢

Support Start computer without CD-rom.٣

View the Help file.٤

ر<br>شما گزينه ٢ *ر*ا انتخاب كنيد .پس از چند لحظه كلوي پرامپت درايو(مثلا\:F<br>شما گزينه ٢ *ر*ا انتخاب كنيد .پس از چند لحظه كلوي پرامپت درايو(مثلا\:F > )فرمان Fdisk را تايپ و

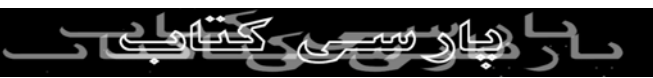

كليد Enter رو بزنيد.

فورا پيغامي مبني بر اينكه ظرفيت Hard شمااز ٥١٢ بيشتر است ضاهر

ميشود. میشود.<br>كليد Y وسپسEnter رو فشار بدين.سپس صفحه اصلي Fdisk ظاهر<br>كليد Y وسپسEnter رو فشار بدين.سپس صفحه اصلي Fdisk ظاهر

ميشود.

Fdisk option

current fixed disk drive:1

following: choose 1 of the

creat dos partion or logical dos drive.١

partion set active.٢

delet partion or logical dos drive.٣

 $\begin{CD} \text{information} \end{CD} \begin{CD} \text{information} \end{CD}$ **Enter choice:...** N.PARSIBO

اين صفحه شامل گزينه هايي جهت انجام اعمال مختلف بر روي ديسك

اهالا سيهرج كمناها

**3** 

سخت ميباشد.

توجه:

در پارتيشن بندي و كار با Fdisk با سه اصطلاح بر خورد ميكنيد كه عبارتند<br>استان برداري بدون ذكر نام منبع مجاز فيستان بيستان بيستان بيستان بيستان بيستان بيستان بيستان بيستان بيستان بيست<br>مستان فيستان بيستان بيستان بيستان بيستان Primery ,Extended,logical از  $\bigcirc$ برخورد ميكنيد كه سيستم عامل از دوتاي اولي استفاده ميكند.درايو C كامپيوتر همان Primery hsj و بقيه Extended هستند.در Fdisk ابتدا Primery و بعد Extended ايجاد ميكنيم.وبراي حذف پارتيشن ها برعكس ايجاد اونا عمل ميكنيم. توجه : ابتدا در صورت وجود پارتيشن آنها را پاك ميكنيم خب از پن پنجره اصلي گزينه ٣ رو انتخاب كنين.سپس پنجره اي ظاهر ميشه **ANNIPARSIBOOI** كه از او گزينه:

Delet logical dos drive in the extended dos partion.٣

ا های سب کماطے

بعد از اين كار صفحهاي شامل پيغام هاي زير ظاهر ميشه:

drive will be lost WARNING!Data in deleted logical dos

What drive do you want to delete?

سپسس شما نام آخرين دراري بدون ذكر نام منبع مجاز<br>سپسس شما نام آخرين درايو Hard خودتان را وارد كنيد وenter رو<br>اسپسس شما نام آخرين درايو استان کال استان کال کرد. بزنين.سپس EnterVolume ظاهر ميشه

كه شما يايد برچسب درايوتان رو وارد كنين يا اگه بر چسبي نداره Enter

رو بزنين.(اگه درايو شما برچسب داشته باشه

مثلا به جاي حرف Dبرچسب اون مثلا MyDriveظاهر ميشه)سپس پيغام زير

ظاهر ميشه:

Are you sure?(Y/N)?[Y]

براي تاييد حرف Yرو بزنين و بعد Enter و به همين ترتيب همه درايوهاي

منطقی(Logical) *(رو پاكې كني*ن.بعد ا*ز* پاک شدن همه<br>ا سال السال<br>درايوهاي منطقي پيغ<mark>ام زير ظاهر ميشه.</mark>

logical drive deleted in the extended dos partion All

سپس چند بار دكمه Esc رو بزنين تا وارد صفحه اصلي بشين. (

Delet partion….)) ٣ دكمه بعد)Fdiskoption

از صفحه بعدي ظاهر شده (Delet extended dos partion)رو انتخاب كنين.بعديه پيغام (Warning (………ظاهر ميشه كه بايد شما كليد Yرو بزنين بعد Enter.سپس پيغام زير ظاهر ميشه:

Exttended dos partion Deleted

دكمه Esc رو بزنين تا وارد صفحه اصلي بشين.(Option Fdisk(.بعد باز

گزينه ٣ بعدش از صفحه باز شده گزينه ا رو وارد كنين.تا پارتيشن اوليه

Delet primery dos partion).).شه خذف

data in the deleted primery dos partion Warning) پيغام سپس

: زيرپيغام.will be lost

partion do you want to delete?[1] What primery شما كليد Enter رو بز Enter volume labe…?[]

در صورت وجود بر چسب(احتمالا ندارين)آن را تايپ و Enter رو بزنين در

غير اين صورت Enter رو بزنين.

پيغام :N/Y(sure you Are (كه گزينه Yسپس كليد Enter رو بزنين.پيغام

زير ضاهر ميشه: زیر ضاهر میسه<br>deleted Primery dos partion<br>deleted Primery dos partion دكمه Esc را بزنين تا وارد صفحه اصلي بشين.حالا پارتيشن هاي شما حذف

شده

براي ايجاد پارتيشن از صفحه اصلي گزينه ١ يعني(.١ partion dos Create

or logical م…..) رو بزنين .

بعد از طي اين مراحل صفحه اي با مشخصات زير حاصل ميشود:

drive Creat dos partion or logical dos

Current fixed disk drive:1

Choose 1 of the following: primery dos partion creat. creat extended dos partion.r **ALL COARSIE** 

in extended dos partion creat logical dos drive.٣

Enter choice:

سپس كليد ١ راتايپ وenter *ر*و بزنين.مدتي صبر كنيد تا ١٠٠٪

تاVerifying drive integrityوComplete  $\left(\begin{matrix} 0 \ 0 \end{matrix}\right)$ کامل شه.بعد از اون پيغام ک $\cdot$ ۱۰۰ $\cdot$ pal

Creat primery dos partion

fixed disk drive:1 Current

Do you wish to use the maximum available………………

Esc to return to fdisk options Press

كادر بالا از شما مي پرسه كه آيا مي خواهيد تمام ديسك سخت پارتيشن

اوليه(Primery(گردد؟شما دكمه Nرا تايپ

كرده وسپس Enter رو بزنين.سپس مدتي صبر كنيد تا %١٠٠كامل بشه

...بعدش صفحه زير ظاهر ميشه: RSIBOOPrimery dos partion Creat Current fixed………..

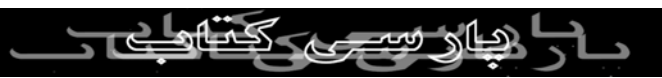

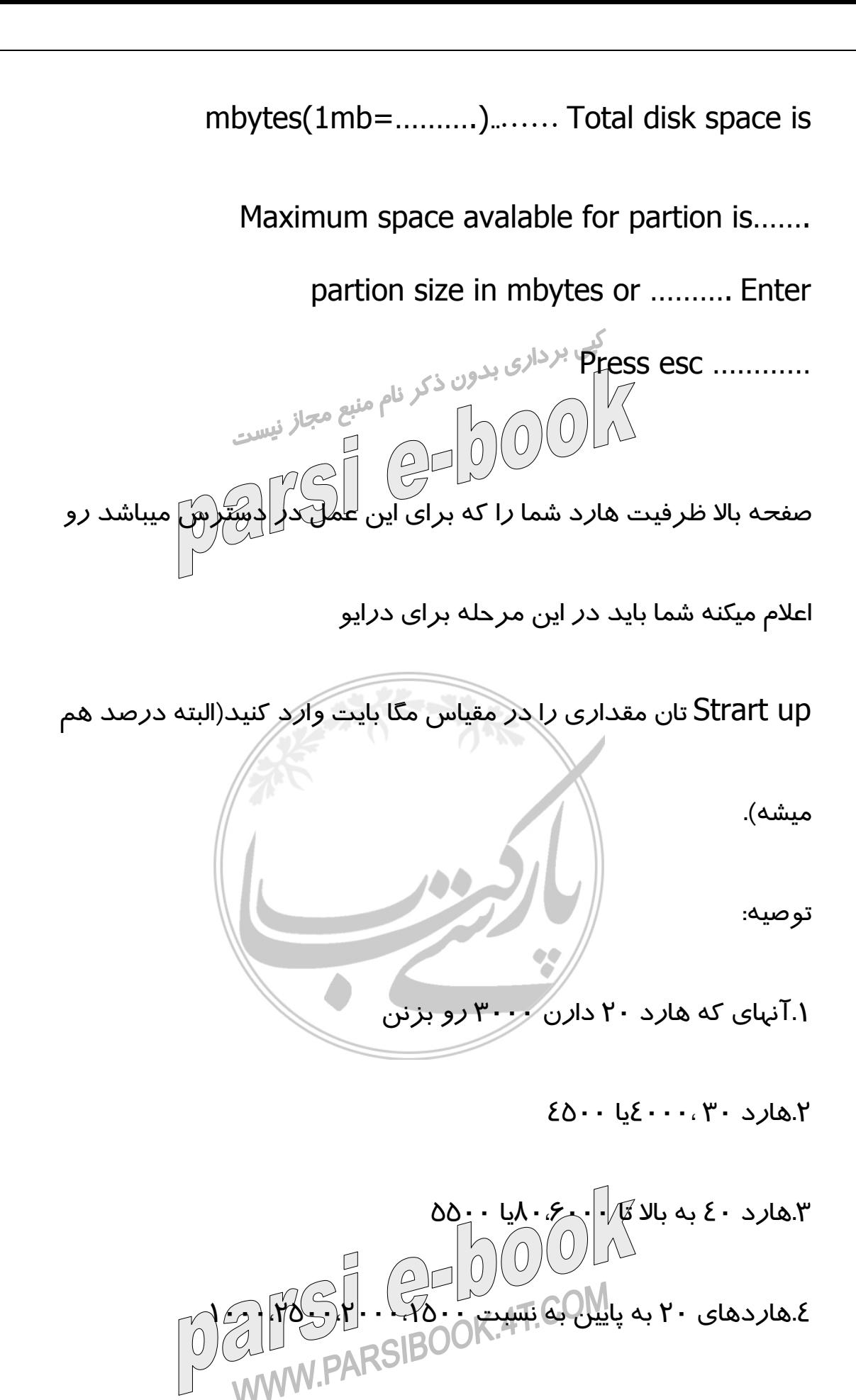

…٥

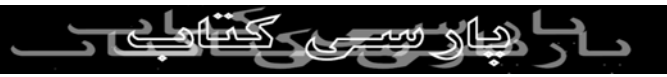

بعد از وارد كردن مقدار Enter رو زده تا پيغام زير ظاهر بشه:

Primery dos partion created

سپس Escرو زده تا وارد صفحه اصلي Fdiskبشين.از صفحه اصلي گزينه ا(

Creat dos ………or logical…..) وا*ز* صفحه بعدی گزينه ٢ (Creat extended dos partion)رو زده مدتي صبر كنيد تا ١٠٠٪كامل شه.سپس

صفحه زير ظاهر ميشه:

Creat extended dos partion

fixed………. Current

Partion status type volume label mbytes…….

C:1 pri…

disk space is………. Total

Enter partion size in mbytes or per…………………….

defind No partion Press esc……………

**UNITED**<br>WWW.PARSI

سپس كليد Enter رو بزنين.تا پيغام (Extended……..(ظاهر شه.

حالا كليد Esc رو بزنين تا سيستم به طور اتوماتيك وارد بخش ايجاد

درايوهاي منطقي شه.مدتي صبر كنيد تا ١٠٠٪

تمام بشه سپس از صفحه بعدي ظاهر شده عدد دلخواه خودتان به مگابايت

رو براي درايو D:وارد كنيد.مدتي صبر كنيد تا ١٠٠٪ كامل شه.بعد از اين مرحله(يا احيانا Restart(system)ماجرا *ر*و

براي درايو هاي منطقي ديگه از قبيل E تا Z

ادامه بدبن تا جاييكه هارد شما تموتم شه.

توصيه:

سعي كنيد كه حتي الامكان درايو هايتان كم باشهمعمولا ۴ درايو كافيه بعد از

اينكه تمام ها*ر*د پا*ر*تيشن بند*ي* شد پيغام :

All available disk space in the extended dos

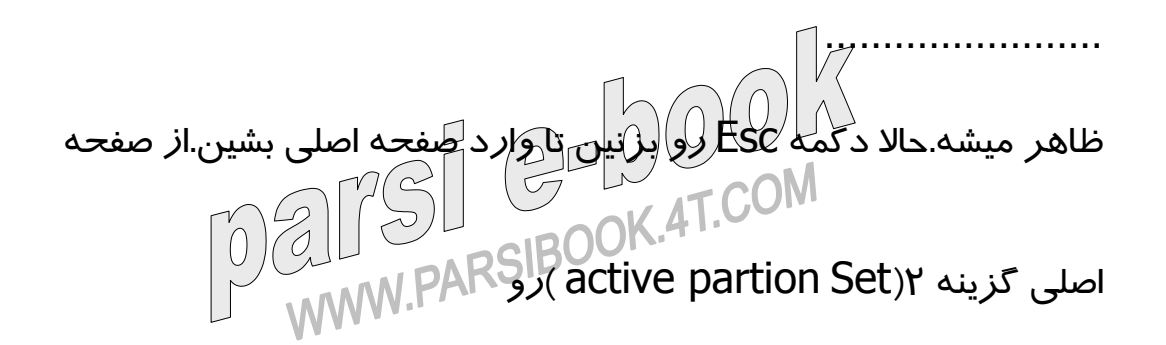

انتخاب كنيد.در صفحه بعدي ظاهر شده كليد ١ رو زده و Enter كنيد.

اهاک سی

با عمل فوق درايو C شما به عنوان درايو up Start بوده فعال ميشه.سپس

پيغام active made 1 Partion ظاهر ميشه.

بدين تر تيب پا*ر*تيشن بندى به اتمام ميرسه .<br>لهى بردا*رى بدون ذكر* نام منبع مجاز نيس<sub>ت</sub><br>مستقلمات مستقلمات مستقلات متصل  $i$ نكته هاي قابل توجهم: $\bigcirc \bigcirc \bigcirc \bigcirc \bigcirc \bigcirc \bigcirc \bigcirc$ .١ممكن است در بعضي از سيستم ها در حين عمليات هاي بالا Restart هاي

متعددي انجام شه.

.٢پس از عمل Fdisk حتما توسط دستور format\:a drive را براي همه

درايوها انجام دهيد تا

به 32 FAT تبديل شوند.

.٣از Fdisk زياد پرهيز كنيد زيرا باعث خراب شدن هارد شما ميشه.

٤زياد عجله نكنيد

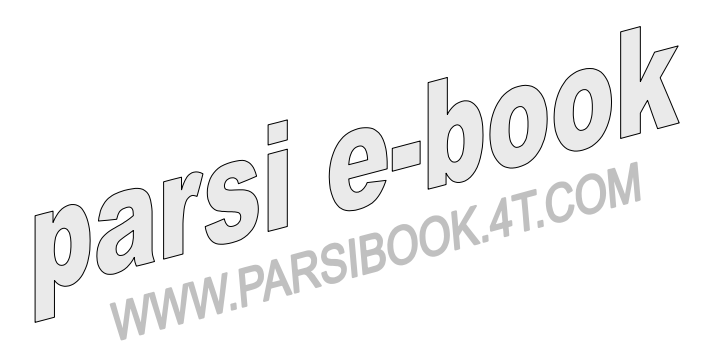